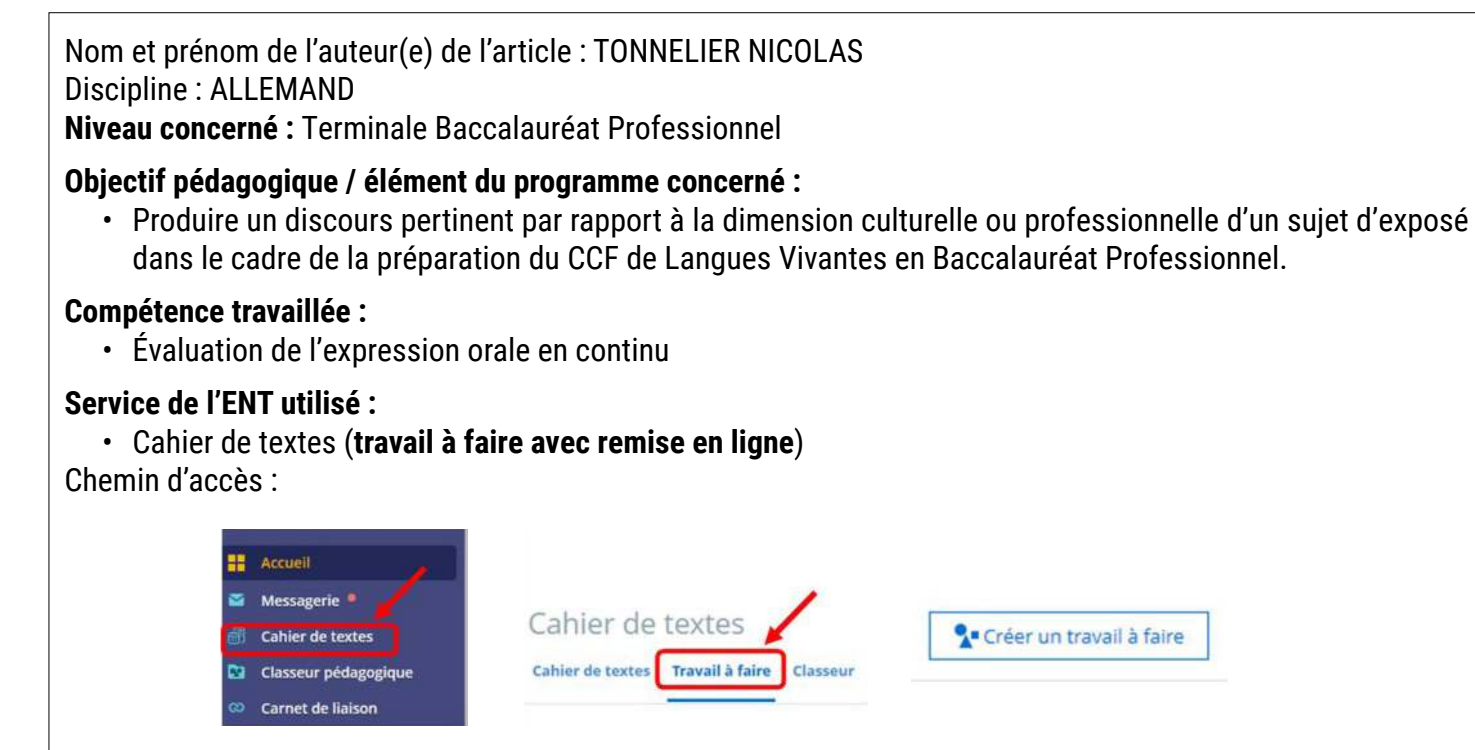

Cette séance se situe à la fin d'une séquence retraçant l'histoire du **Mur de Berlin** et de l'Allemagne d'Après-Guerre de 1945 à 1990.

A partir du contenu de la séance, il est demandé aux élèves de réaliser un Powerpoint « bilan » qui leur servira d'aide pour la présentation orale. (Note : La présentation doit contenir un minimum de mots car lors du CCF de langues, les aides lexicales ne sont pas autorisées.)

Exemple sur une diapositive (il est évidemment possible de faire plusieurs diapositives) :

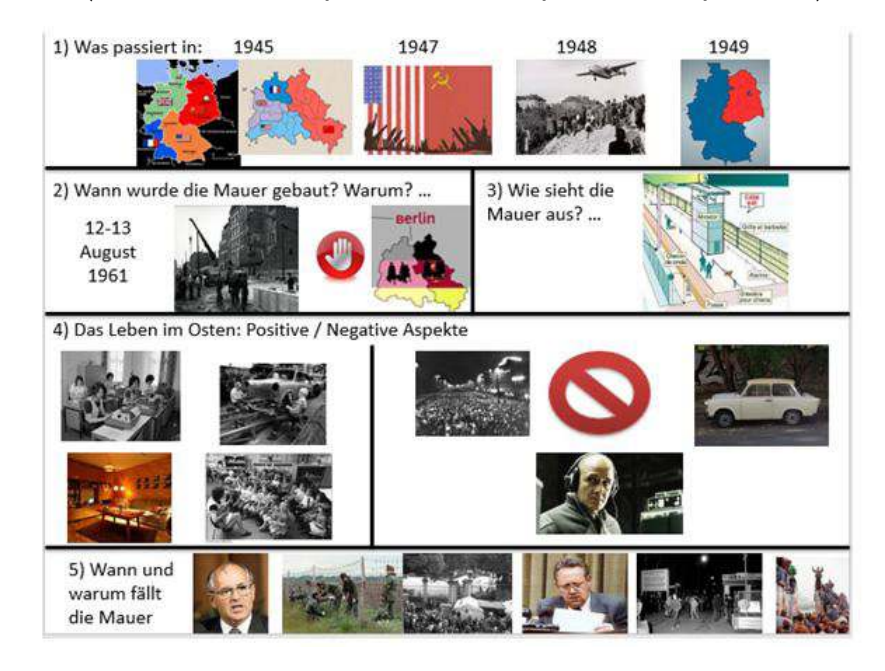

#### **Pré-requis :**

- Les élèves ont activé le Pack Microsoft Office sur leurs EIM
- Le Powerpoint doit avoir été réalisé en amont de la séance d'évaluation (il est possible d'y consacrer une séance spécifique en classe)
- Les élèves utiliseront l'**enregistreur vocal** de leur PC Grand-Est (ils ont déjà été initiés à son utilisation)

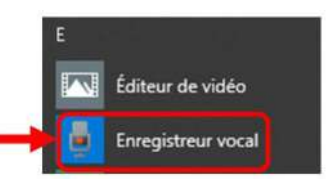

• L'enseignant diffuse le travail à faire aux élèves au début de la séance en lien avec la séance concernée du Cahier de Textes.

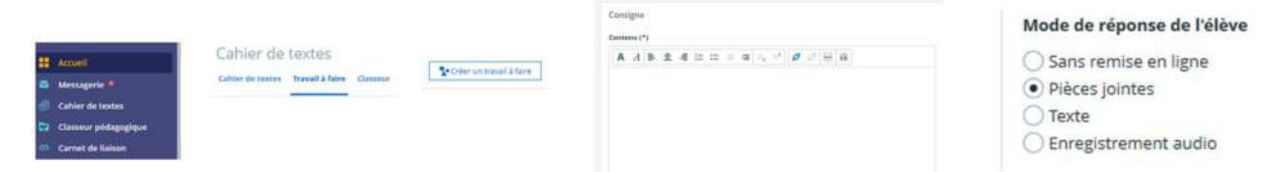

- L'enseignant complète la consigne pour les élèves :
- On sélectionne le mode de réponse (ici avec Pièces Jointes)
- On diffuse le travail à la classe en le liant à la séance de l'emploi du temps souhaitée : Ce faisant le Travail à faire apparaîtra dès le début de la séance choisie et il sera possible pour l'élève de « RENDRE » le travail d'un simple clic depuis la page d'accueil de son ENT.

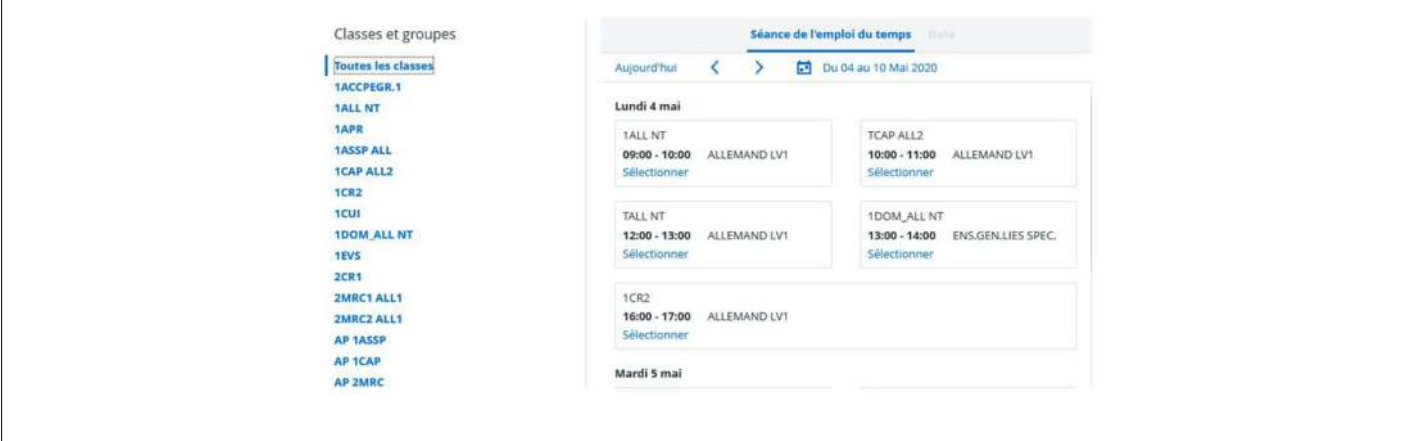

# **Modalité (déroulement de l'activité proposée aux élèves) :**

### **Objectif :**

Les élèves devront TOUS réaliser une production orale individuelle au format MP3 au terme de la séance et la rendre via l'ENT. Cependant rien n'interdit la coopération et le travail de groupe dans la phase préparatoire.

### **Contraintes matérielles :**

Il peut être intéressant de disposer d'un espace suffisant pour permettre la mobilité des élèves et/ou de Casques-Micros pour éviter qu'ils ne se « gênent » lors des phases d'enregistrement. (Le travail à Faire avec remise en ligne autorise également une modalité en asynchrone de type travail à la maison.

### **Détail de l'activité :**

Les élèves disposent du début de la séance pour réviser en relisant leur production. Ils sont libres de travailler individuellement ou en groupe. Le rôle de l'enseignant est notamment d'assister les élèves dans cette phase préparatoire.

Dès que l'élève pense être prêt, il s'isole du groupe, soit à l'aide d'un casque micro à disposition, soit en se rendant dans le couloir devant la salle de classe (le seul impératif étant de rester visible par l'enseignant).

(Note : Les EMI sous Windows 10 permettent de partager l'écran pour afficher 2 applications en simultané sur son écran : Cela permet à l'élève d'afficher à la fois l'**enregistreur** 

### **vocal** et le **Powerpoint** sur l'écran)

Une fois l'enregistrement effectué (il est possible de recommencer si l'élève n'est pas satisfait de sa production), l'élève se connecte à son ENT via le WiFi Grand-Est et sur la page d'accueil il voit apparaître l**e travail à faire**. Il lui suffit de cliquer sur « **Rendre** » et de déposer ses documents pour qu'ils soient récupérés par l'enseignant.

Celui-ci peut « suivre » en direct dans travail à faire les rendus de ses élèves. En cliquant sur le bouton **Suivi**, on peut voir **nominativement** les noms des élèves qui ont rendu leur travail.

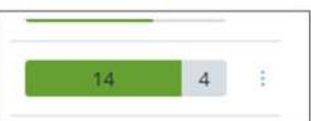

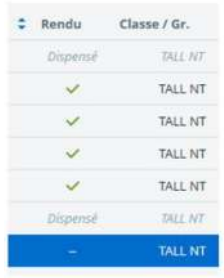

### **Bilan de la séance :**

Les élèves avaient déjà été « habitués » à de telles modalités et notamment à l'utilisation de l'enregistreur vocal précédemment. Ils n'ont donc pas eu de difficultés particulières par rapport à l'aspect technique de l'activité. Le travail demandé pouvait dès lors être plus exigeant au niveau de la production orale (durée, contenu).

Au terme de la séance seuls 2 élèves du groupe n'avaient pas rendu de production et ce fut fait rapidement au début de la séance suivante.

Le fait que les élèves travaillent à un rythme différent peut devenir un avantage pour cette activité. En effet, cela permet de ne pas avoir tous les élèves en train de s'enregistrer au même moment. En outre les plus rapides pourront proposer leur aide aux élèves les plus en difficultés.

# **Plus-value du service de l'ENT vis-à-vis de la compétence travaillée, des modalités d'apprentissage et de suivi :**

# **1. L'utilisation du TRAVAIL A FAIRE avec REMISE EN LIGNE pour les productions des élèves :**

Elle permet un GAIN DE TEMPS considérable notamment dans un contexte ou le temps d'enseignement a tendance à se restreindre : Au terme de la séance, l'ensemble des élèves peut avoir rendu une production plus ou moins longue que l'enseignant pourra réécouter à loisir dans le cadre de sa correction. (Dans un contexte traditionnel ne faisant pas intervenir les PC, on pourrait au mieux interroger 4 ou 5 élèves par séance)

# **2. Récupération des productions des élèves :**

En cliquant sur **Correction en masse**, l'enseignant peut récupérer les travaux des élèves dans un dossier compressé (format ZIP). L'intérêt est que tous les fichiers sont automatiquement renommés au nom de l'élève.

# **3. Pourquoi choisir PIÈCES JOINTES par rapport à ENREGISTREMENT AUDIO ?**

- Le rendu avec Pièces jointes autorise le dépôt de plusieurs pièces jointes (jusqu'à 5) et donc de rendre à la fois un fichier de type MP3 et une présentation Powerpoint lors du même rendu
- L'enregistreur Vocal du PC peut être mis sur pause et au terme de l'enregistrement.
- Avec l'enregistreur Vocal du PC le fichier est « physiquement » présent dans le PC. L'élève peut facilement retrouver son enregistrement dans MES DOCUMENTS.

En cas de difficulté lors de l'envoi à l'enseignant (perte de connexion WiFi notamment), on n'est pas contraint de recommencer l'enregistrement. Il suffit de se reconnecter et de refaire l'envoi.

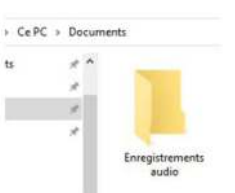

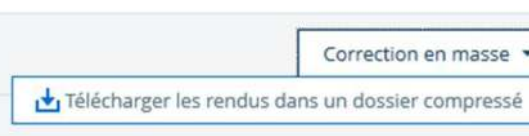